# 浅草九劇 有料配信コンテンツ 視聴方法

チケット購入~視聴までの流れ

### ①浅草九劇HPから各公演ページを開く

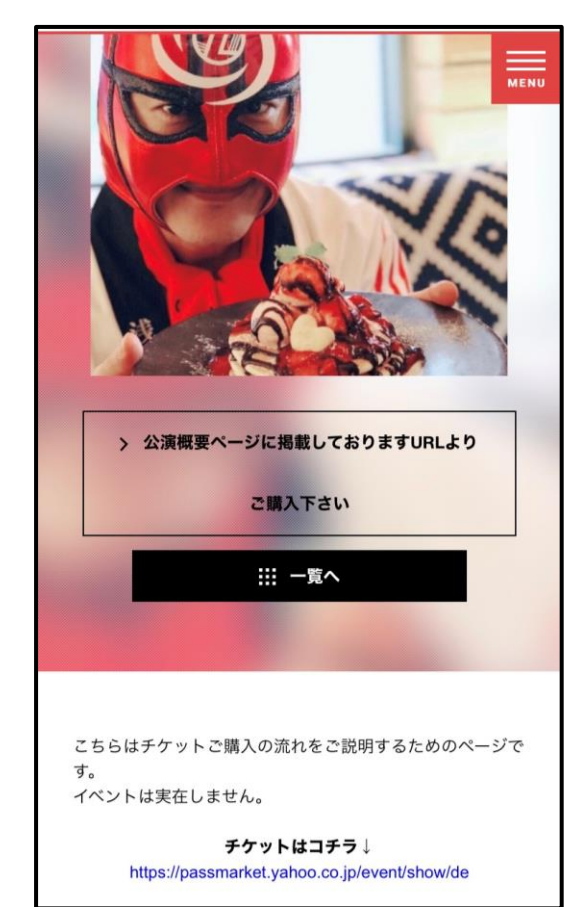

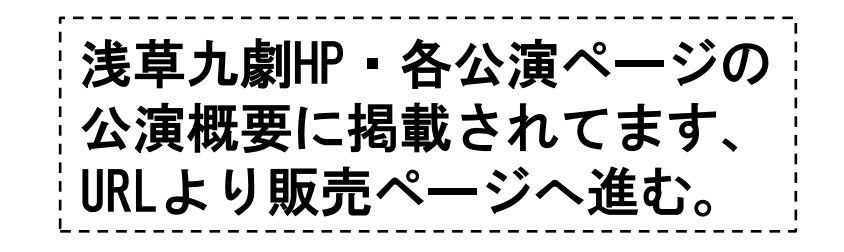

## ②チケット販売ページへ進む

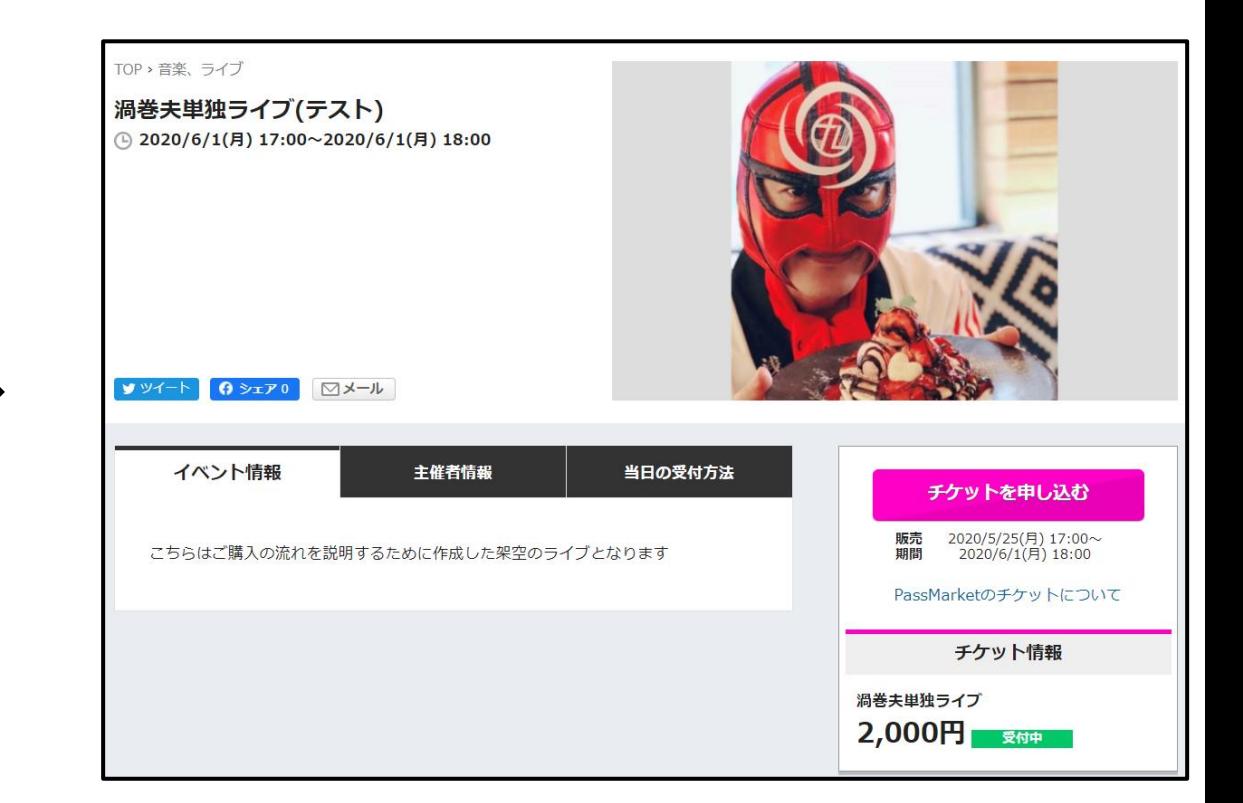

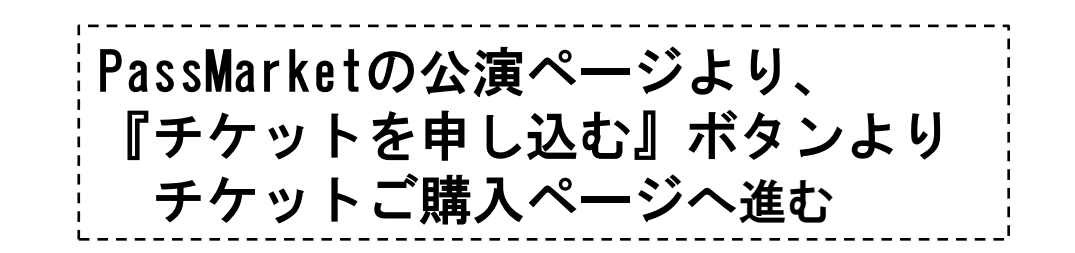

# 3チケット・枚数を選択する 4お支払方法を選択する

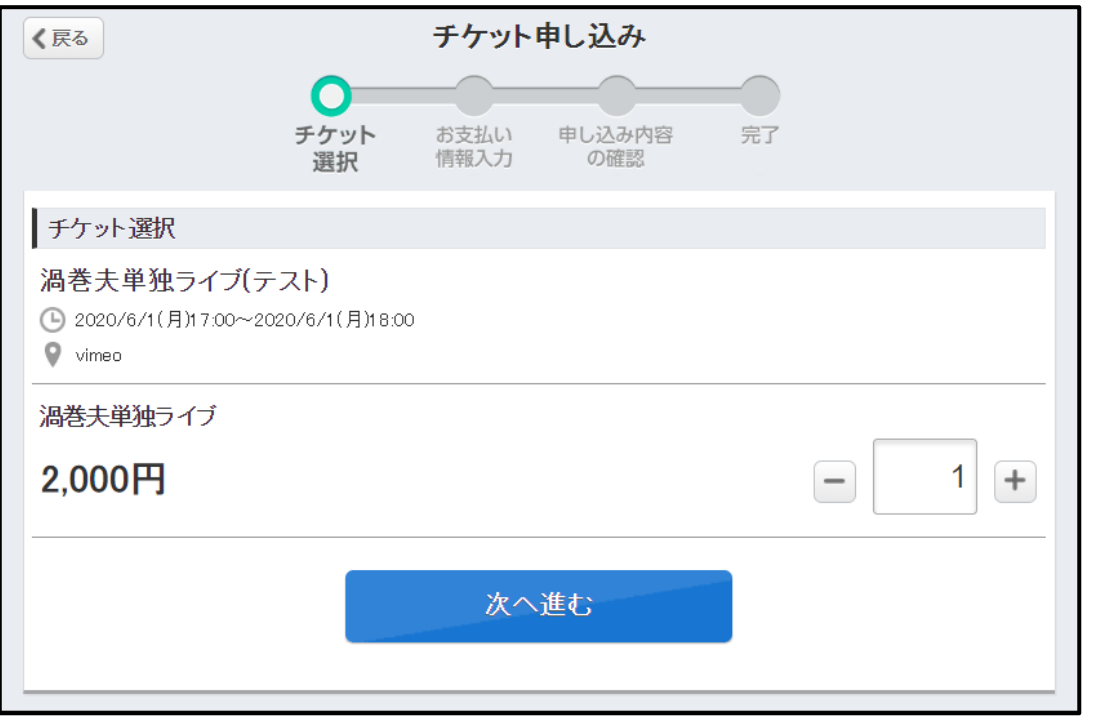

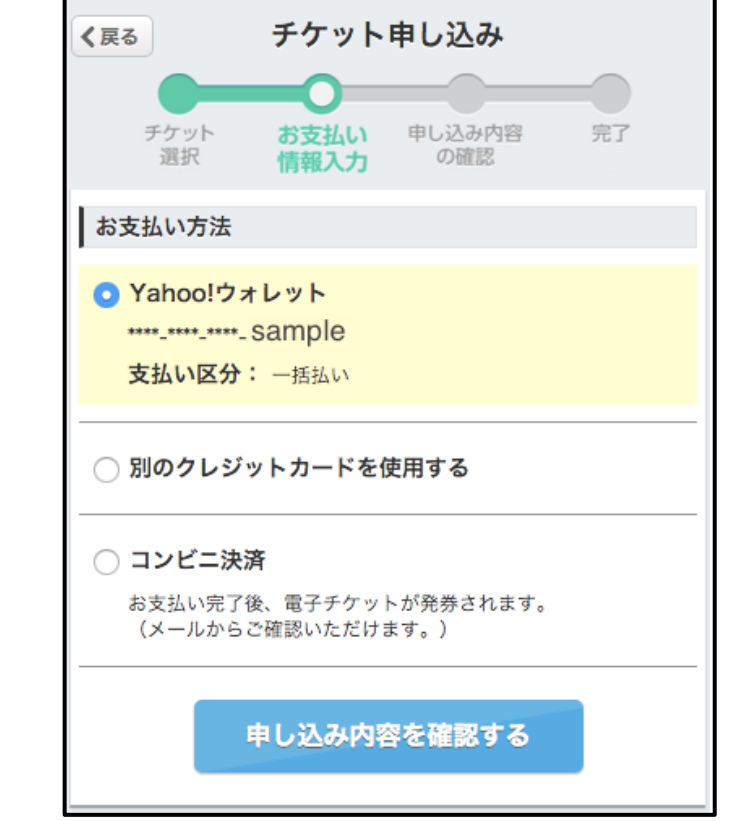

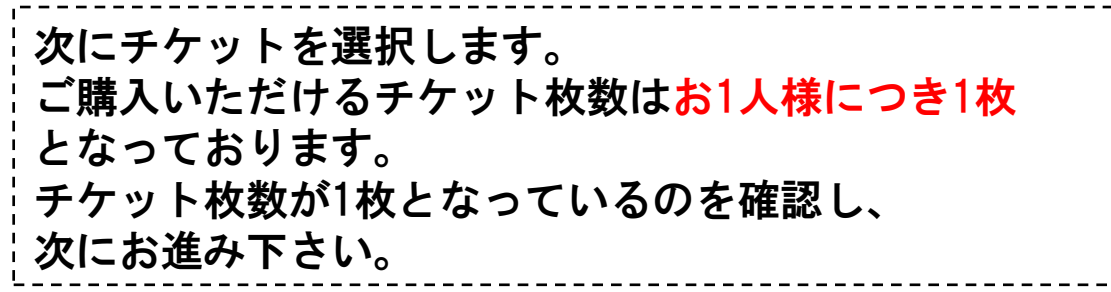

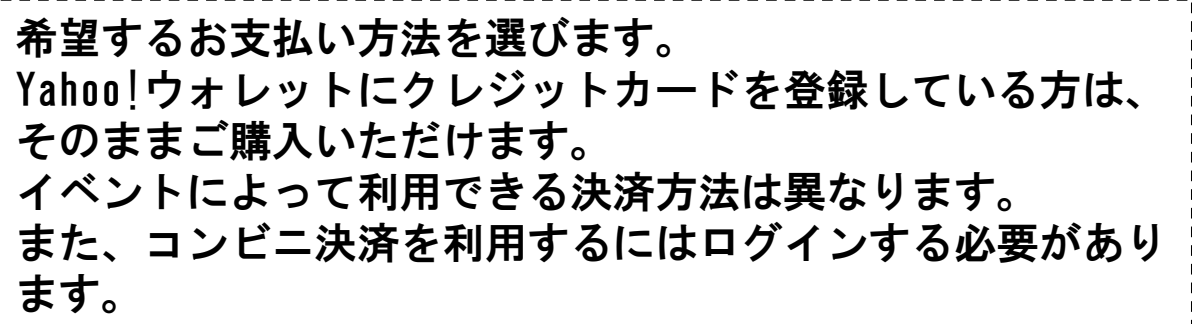

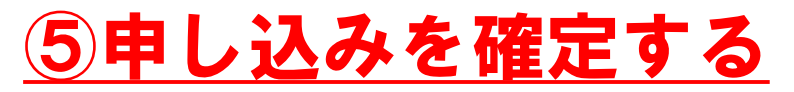

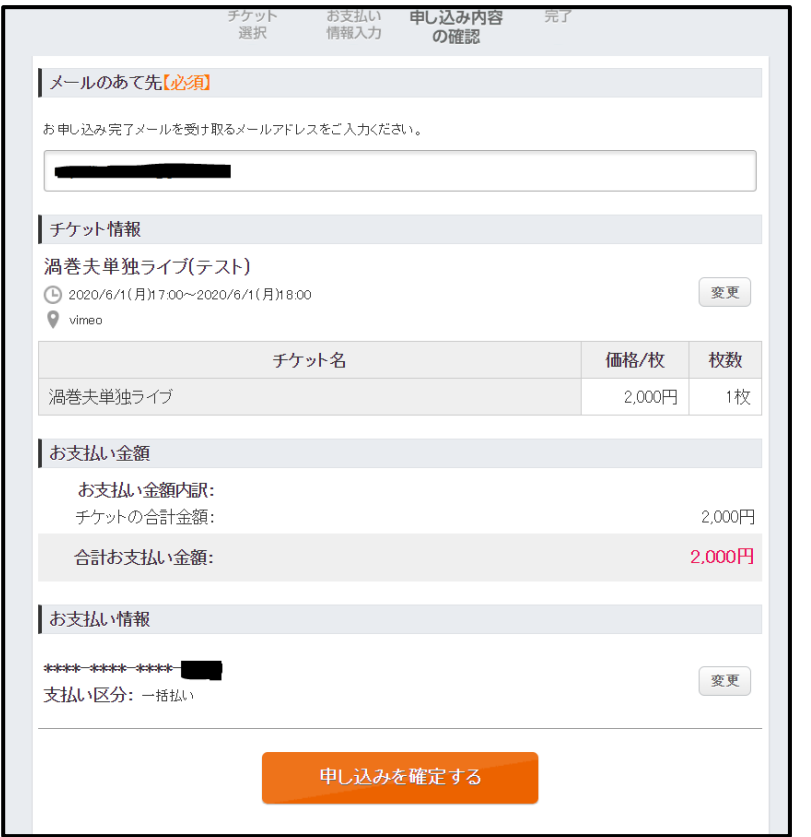

最後に、申し込み内容を確認します。 『メールのあて先』で入力したメールアドレスに、 確定と同時にメールが届きます。 間違えてしまった場合でも、再送はできないのでよく 確かめてください。 ※受取拒否等の設定をされている場合は 『passmarket-master@mail.yahoo.co.jp』からのメー

ル受取を許可してください。

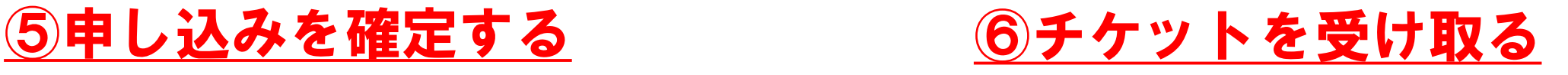

#### ■クレジットカード決済の場合

確定後すぐにチケットが発行されます。 購入したチケットはメール または 購入済みチケット から いつでも表示できます。 但し、ログインせずに申し込んだ場合は メールでのみ受け取れます。

#### ■コンビニ決済の場合

注文から3日以内にコンビニでお支払いください。 お支払いが完了するとチケットが発行され、 メールが届きます。

※公演の前日と当日の2回、チケット購入の際に ご登録されたメールアドレス宛に視聴ページのURLをお送りします。 (購入していない方へのURLの共有は禁止いたします) ※【重要】送信元メールアドレスは送信専用の 「 passmarket-master@mail.yahoo.co.jp」です。 お使いのメールソフトやメールサービスの設定によっては、 迷惑メールとして処理されてしまう場合がありますので、 予めメールが受信できる状態に設定してください。 ※インターネットに接続したパソコンや、タブレット端末、 スマートフォンが必要になります。